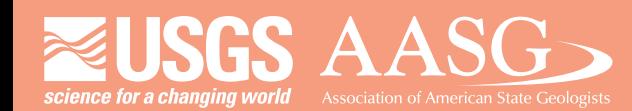

### **DIGITAL MAPPING TECHNIQUES 2014**

**DMT 2014**

**The following was presented at DMT '14 (June 1-4, 2014 - Delaware Geological Survey, Newark, DE)**

University of Delaware

#### **The contents of this document are provisional**

**See Presentations and Proceedings from the DMT Meetings (1997-2014) http://ngmdb.usgs.gov/info/dmt/** 

### Implementing disparate geologic mapping standards through community

A presentation for Digital Mapping Techniques 2014 By Janel Day GIS Analyst, Kodiak Island Borough (formerly GIS Manager, AZGS)

## The Geologic Map

The

1. Representation

of the

2. Interpretation

of the

3. Observation

# Standards for The Geologic Map

- 1. Representation
	- a. FGDC Digital Cartographic Standard for Geologic Map Symbolization
- 2. Interpretation
	- a. International Union of Geological Sciences (IUGS) Commission for Geoscience Information (CGI) Concept Definitions
- 3. Observation
	- a. Free-form

### Integrating Standards

Observations, interpretation and representation information stored in NCGMP09 database

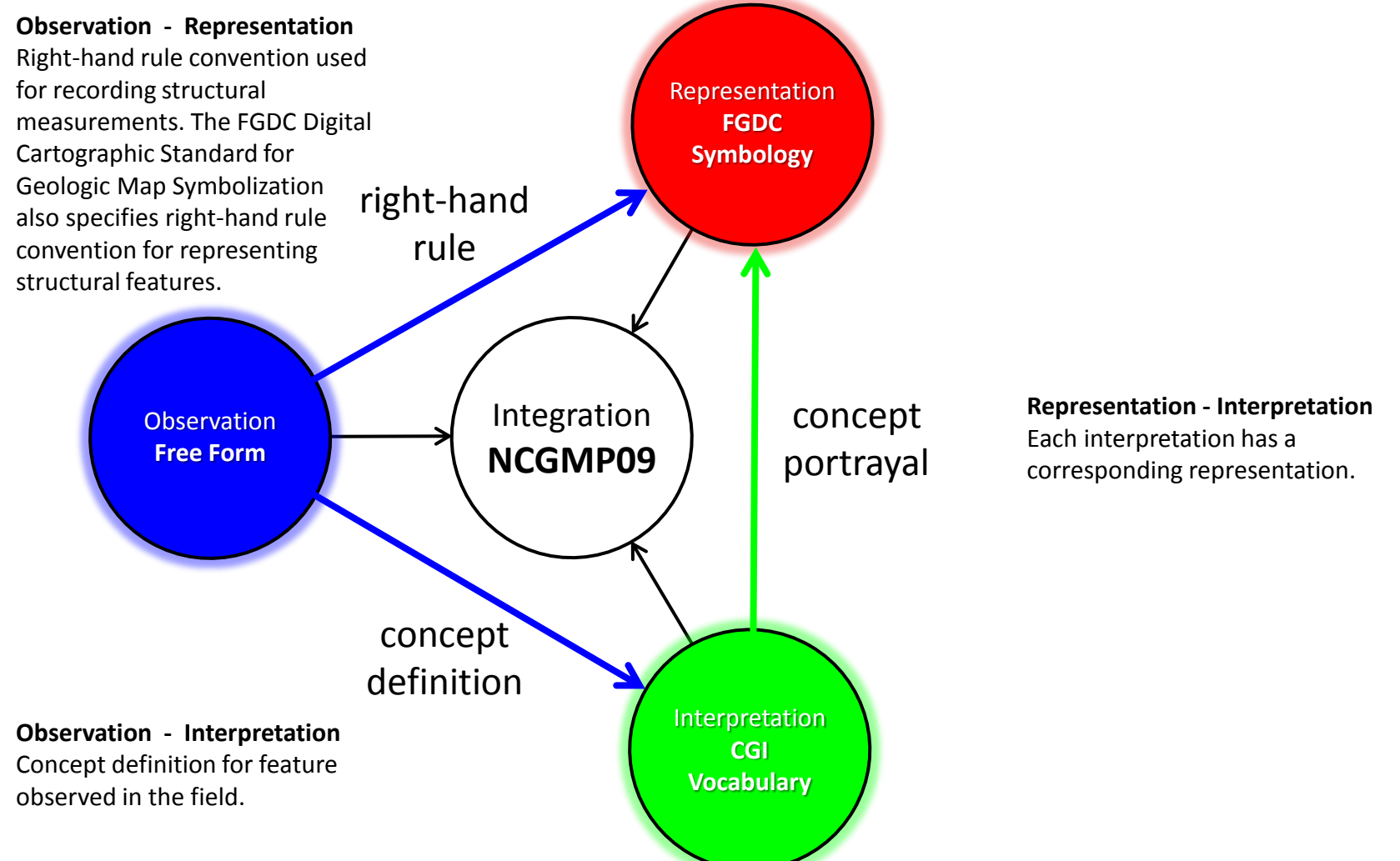

### Standards Implementation Community

DISTRIBUTION OF NCGMP09 RELATED RESOURCES

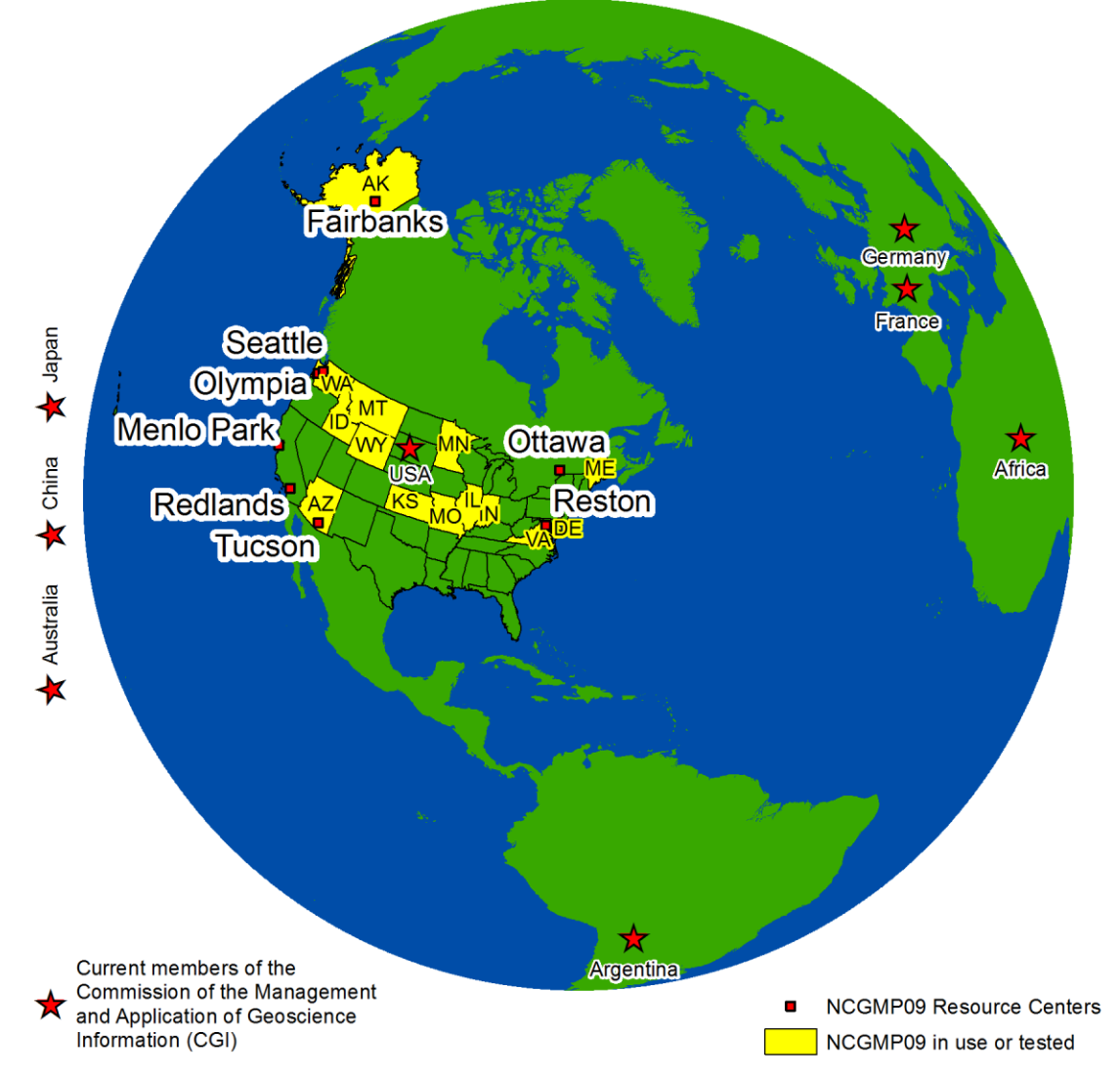

### The Geologic Map at the AZGS (2009-2013)

- Data for geologic maps input into a preliminary NCGMP09-formatted database (pNCGMP09)
- Made use of cartographic representations developed by Esri
- Added additional representations for features that were not created by Esri or defined in the FGDC Digital Cartographic Standard for Geologic Map Symbolizaton (Cartographic Standard)

### Geologic Map Tools at the AZGS (2009-2013)

- Created pNCGMP09 database:
	- Feature datasets
	- Topology
	- Domains
	- Relationships between feature classes and tables
- Custom ArcMap Editing Templates
- User Interface for inputting unit descriptions
- Managed unit, unit descriptions and color that will be used to represent the unit on the map, correlation diagrams and cross section
- Managed feature-level metadata
- Tool that allows cartographer to plot description of map units on the map layout page

# Problems with AZGS Tools

- Unable to share tools with the greater geologic mapping community
	- Data for 60+ Geologic Maps in pNCGMP09 format
		- [http://ngmdb.usgs.gov/Info/docs/AZGS-](http://ngmdb.usgs.gov/Info/docs/AZGS-NCGMP09_Discrepancies_2-28-14.pdf)NCGMP09 Discrepancies 2-28-14.pdf (schema differences documented)
		- Confidence terms used differed from suggested terms in NCGMP09 design document
	- Toolbar only created datasets with a spatial reference of UTM Zone 12 (NAD83)
	- Toolbar hard coded to work with pNCGMP09 schema

# Solution

• Open up AZGS tools and internal data management to take advantage of and support the work of the greater geologic mapping community

# How?

- Take advantage of and integrate existing resources developed by the geologic mapping community, including:
	- Ralph Haugerud's Tools
	- AZGS Toolbar
	- Esri's map symbols (Cartographic Representations)
	- Geological Survey of Canada's map symbols (style file)
- Share integrated resources

### To meet the goals, AZGS needed to…

- Transfer 60+ datasets from pNCGMP09 schema to NCGMP09 schema
- Modify Ralph's Create Database script
- Modify AZGS Toolbar code

## Transferring data

- Wrote a series of scripts to automate the process
	- [https://github.com/ncgmp09/transfer-data-to](https://github.com/ncgmp09/transfer-data-to-ncgmp09)[ncgmp09](https://github.com/ncgmp09/transfer-data-to-ncgmp09)
- Script maps data from pNCGMP09 fields to NCGMP09 fields

### Ralph's Create Database script modifications

- Added:
	- SysInfo table that the AZGS Toolbar needs for managing feature-level metadata
	- Domains
	- Topology
	- Spatial Reference System for correlation of map units and cross section

### AZGS Toolbar code modifications

- Modified to work against schema that Ralph's tool produces
- Presumably, the tool produces the schema, as described in the design document
	- [http://pubs.usgs.gov/of/2010/1335/pdf/usgs\\_of2](http://pubs.usgs.gov/of/2010/1335/pdf/usgs_of2010-1335_NCGMP09.pdf) [010-1335\\_NCGMP09.pdf](http://pubs.usgs.gov/of/2010/1335/pdf/usgs_of2010-1335_NCGMP09.pdf)

### Data migration challenges occurred when…

- Field data types were different
- Character length of data in pNCGMP09 field exceeded the max character length of NCGMP09, data transfer failed.
- Fields missing data in pNCGMP09 that were mapped to non-nullable fields in NCGMP09 caused data transfer to fail.
- Multiple fields carried similar information, but not the same information (i.e. fault v. detachment fault v. detachment fault, approximately located)

### The work that still remains

- QA/QC
- Cross Sections and Correlation of Map Units
	- Already in ArcGIS format, just need to be transferred
- Get data online
- Legacy data that never was completely migrated to pNCGMP09 schema can be migrated directly to NCGMP09 schema

## Highlights of the migration and integration of community resources

- Used CGI vocabulary terms as value for "Type"
	- i.e. detachment fault
- Used Geological Survey of Canada's symbol naming convention as value for "Symbol" field
	- i.e. 02.10.01
	- Allows to 'match' data to symbols in Canada's style file
- Continued use of Cartographic Representations
	- RuleID corresponds to reference number documented in FGDC Cartographic Standard and the zero-padded version of Canadian Survey's style file
- Made use of LTYPE and PTTYPE field options in Ralph's tool
	- i.e. In the case of LTYPE, value that is put in the field corresponds to the convention outlined in the FGDC Digital cartographic Standard. For a detachment fault, this would read "detachment fault, location approximate"

### The future…

- Continued development, sharing and integrations of tools and resources
	- In particular, Canadian Geological Survey has map layout tools, the final and missing resources of the geologic mapping resource portfolio

# NCGMP09 is THE integrated, community based platform

Conclusion

#### AZGS Developed Resources

<https://github.com/ncgmp09>